# **BAB V**

# **IMPLEMENTASI DAN PENGUJIAN SISTEM**

#### **5.1 IMPLEMENTASI SISTEM**

Pada tahap ini akan dilakukan tahap implementasi sistem, yaitu proses pembuatan sistem atau perangkat lunak dari tahap perancangan (*design*) ke tahap pengkodingan dengan menggunakan bahasa pemrograman yang akan menghasilkan sistem atau perangkat lunak yang telah dirancang sebelumnya. Tujuan dari implementasi adalah menetapkan program yang telah dirancang pada kondisi sebenarnya. Adapun implementasi rancangan program antara lain sebagai berikut :

#### **5.1.1 Implementasi Rancangan Output**

Hasil implementasi rancangan output berupa halaman output yang ada pada aplikasi panduan mendidik anak secara islami yang penulis buat dalam penelitian ini. Adapun halaman output tersebut adalah sebagai berikut :

1. Implementasi Tampilan *Splash Screen*

Tampilan ini merupakan tampilan awal yang muncul pada saat pengguna menjalankan aplikasi panduan mendidik anak secara islami dan halaman pembuka akan menampilkan proses loading beberapa detik sebelum masuk kehalaman utama. Hasil rancangan tampilan halaman *Splash Screen* dari gambar 4.10 dapat dilihat pada gambar 5.1.

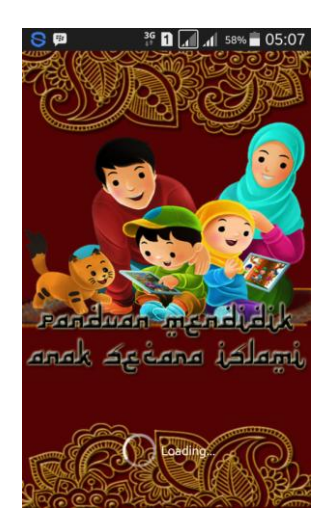

**Gambar 5.1 Implementasi Tampilan** *Splash Screen*

2. Implementasi Tampilan Output video mendidik anak

Bila pengguna memilih submenu video mendidik anak, maka pengguna akan dihadapkan pada tampilan yang berisi tentang video ceramah yang berkaitan dengan cara mendidik anak. Hasil rancangan tampilan output video mendidik anak dari gambar 4.11 dapat dilihat pada gambar 5.2.

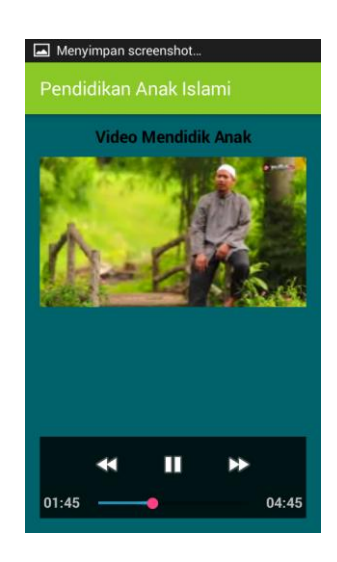

**Gambar 5.2 Implementasi Tampilan Video Mendidik Anak**

3. Implementasi Tampilan Output Menu Wudhu

Bila pengguna memilih menu wudhu, maka pengguna akan dihadapkan pada tampilan yang berisi tentang niat dan tata cara wudhu. Hasil rancangan tampilan output menu wudhu dari gambar 4.12 dapat dilihat pada gambar 5.3.

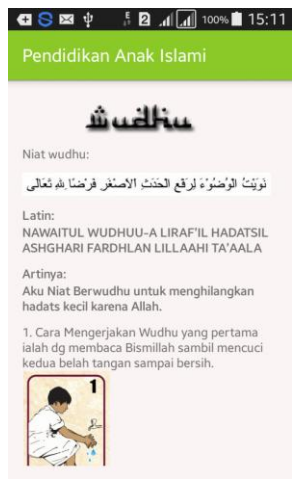

# **Gambar 5.3 Implementasi Tampilan Output Menu Wudhu**

4. Implementasi Tampilan Output Menu Shalat

Bila pengguna memilih menu shalat, maka pengguna akan dihadapkan pada tampilan yang berisi tentang niat dan tata cara shalat. Hasil rancangan tampilan output menu shalat dari gambar 4.13 dapat dilihat pada gambar 5.4.

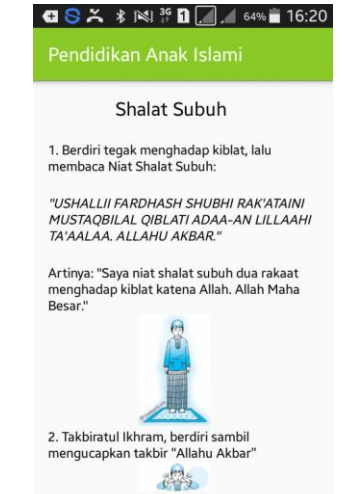

**Gambar 5.4 Implementasi Tampilan Output Menu Shalat**

5. Implementasi Tampilan Output Menu Do'a Sehari-hari

Bila pengguna memilih menu do'a sehari-hari, maka pengguna akan dihadapkan pada tampilan yang berisi do'a sehari-hari. Hasil rancangan tampilan output menu do'a sehari-hari dari gambar 4.14 dapat dilihat pada gambar 5.5.

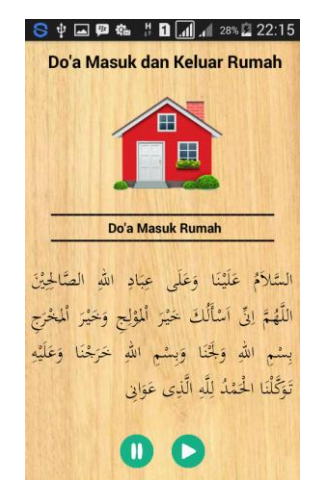

#### **Gambar 5.5 Implementasi Tampilan Output Menu Do'a Sehari-hari**

6. Implementasi Tampilan Output Menu Surat Pendek

Bila pengguna memilih menu surat pendek, maka pengguna akan dihadapkan pada tampilan output yang berisi surat pendek beserta artinya. Hasil rancangan tampilan output menu surat pendek dari gambar 4.15 dapat dilihat pada gambar 5.6.

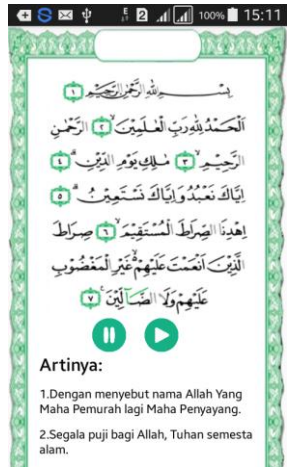

**Gambar 5.6 Implementasi Tampilan Output Menu Surat Pendek**

7. Implementasi Tampilan Output Menu Cara Rasulullah Saw.

Bila pengguna memilih menu cara rasulullah saw., maka pengguna akan dihadapkan pada tampilan output yang berisi informasi tentang cara mendidik anak sesuai dengan ajaran islam. Hasil rancangan tampilan output menu cara rasulullah saw. dari gambar 4.16 dapat dilihat pada gambar 5.7.

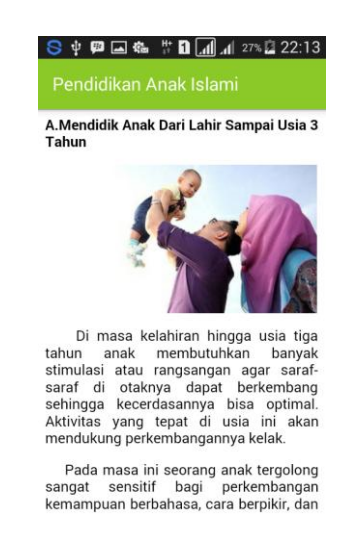

## **Gambar 5.7 Implementasi Tampilan Output Menu Cara Rasulullah Saw.**

8. Implementasi Tampilan Output Menu Kesalahan Mendidik Anak

Bila pengguna memilih menu kesalahan mendidik anak, maka pengguna akan dihadapkan pada tampilan output yang berisi informasi tentang beberapa kesalahan yang tidak sengaja dilakukan oleh orang tua dalam mendidik anak. Hasil rancangan tampilan output menu mendidik anak dari gambar 4.17 dapat dilihat pada gambar 5.8.

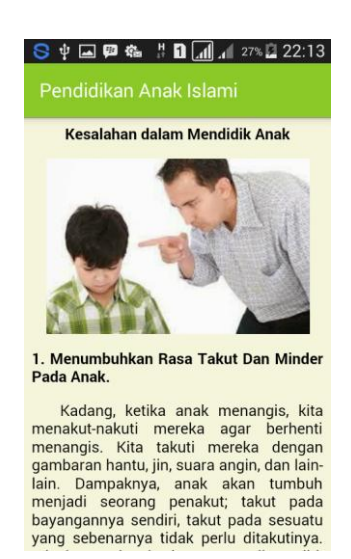

## **Gambar 5.8 Implementasi Tampilan Output Menu Kesalahan Mendidik Anak**

9. Implementasi Tampilan Output Menu Hadis Mendidik Anak

Bila pengguna memilih menu hadis mendidik anak, maka pengguna akan dihadapkan pada tampilan output yang berisi beberapa hadits yang berkaitan dengan mendidik anak dalam islam. Hasil rancangan tampilan output menu hadis mendidik anak dari gambar 4.18 dapat dilihat pada gambar 5.9.

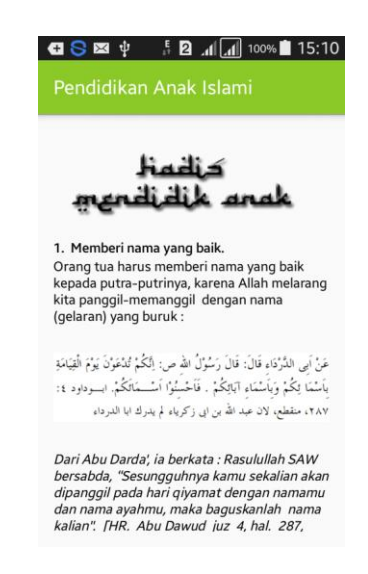

**Gambar 5.9 Implementasi Tampilan Output Menu Hadis Mendidik Anak**

#### 10. Implementasi Tampilan Output Menu Evaluasi

Bila pengguna memilih menu evaluasi, maka pengguna akan dihadapkan pada tampilan output yang berisi soal-soal untuk menguji wawasan pengguna berkaitan dengan cara mendidik anak dalam islam. Hasil rancangan tampilan output menu evaluasi dari gambar 4.19 dapat dilihat pada gambar 5.10.

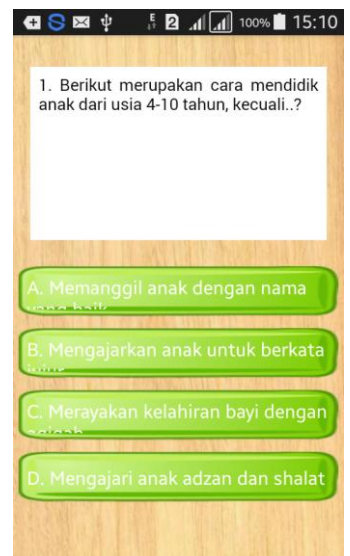

**Gambar 5.10 Implementasi Tampilan Output Menu** 

11. Implementasi Tampilan Output Menu Petunjuk

Bila pengguna memilih menu petunjuk, maka pengguna akan dihadapkan pada tampilan output yang berisi penjelasan tentang cara penggunaan aplikasi serta menjelaskan isi dari setiap menu yang ada. Hasil rancangan tampilan output menu petunjuk dari gambar 4.20 dapat dilihat pada gambar 5.11.

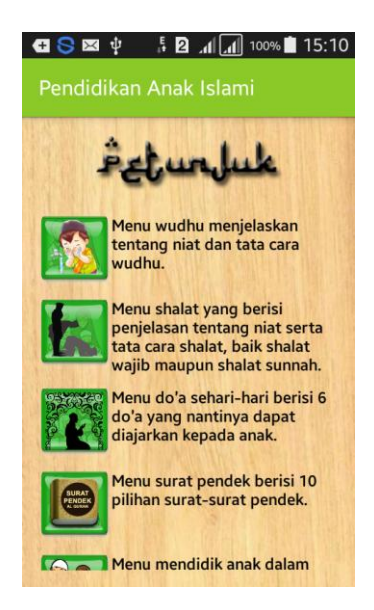

**Gambar 5.11 Implementasi Tampilan Output Menu Petunjuk**

12. Implementasi Tampilan Output Menu Tentang

Bila pengguna memilih menu tentang, maka pengguna akan dihadapkan pada tampilan output yang berisi informasi sumber referensi yang digunakan penulis dalam membuat aplikasi ini serta profil pembuat aplikasi. Hasil rancangan tampilan output menu tentang dari gambar 4.21 dapat dilihat pada gambar 5.12.

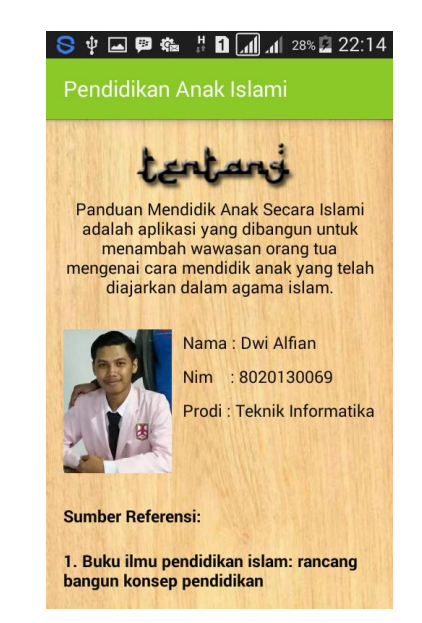

**Gambar 5.12 Implementasi Tampilan Output Menu Tentang**

### **5.1.2 Implementasi Rancangan Input**

Hasil implementasi rancangan input berupa halaman input yang ada pada aplikasi panduan mendidik anak secara islami yang penulis buat dalam penelitian ini. Adapun halaman input tersebut adalah sebagai berikut :

1. Implementasi Tampilan Input Menu Utama

Menu Utama merupakan tampilan awal yang muncul pada saat pengguna menjalankan aplikasi panduan mendidik anak secara islami. Pada Menu Utama berisi menu-menu seperti menu wudhu, menu shalat, menu do'a sehari-hari, menu surat pendek, menu mendidik anak dalam islam, menu kesalahan orang tua dalam mendidik anak, menu hadits tentang mendidik anak, menu evaluasi, menu petunjuk, dan menu tentang. Hasil rancangan tampilan input halaman utama dari gambar 4.22 dapat dilihat pada gambar 5.13.

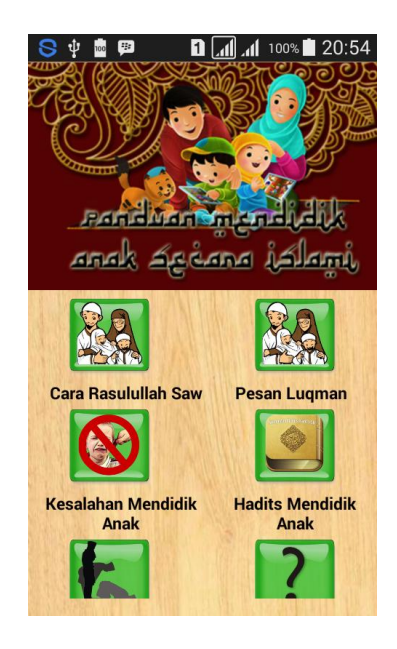

**Gambar 5.13 Implementasi Tampilan Input Menu Utama**

2. Implementasi Tampilan Input Menu Cara Rasulullah Saw.

Bila pengguna memilih menu Cara Rasulullah Saw., maka pengguna akan dihadapkan pada tampilan yang berisi submenu tentang cara mendidik anak. Hasil rancangan tampilan input menu Cara Rasulullah Saw. dari gambar 4.23 dapat dilihat pada gambar 5.14.

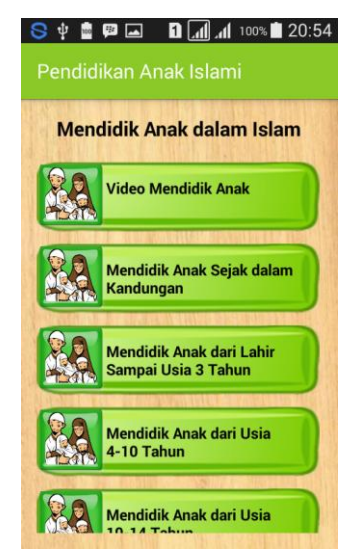

**Gambar 5.14 Implementasi Tampilan Input Menu Shalat**

### 3. Implementasi Tampilan Input Pendidikan Islami

Bila pengguna memilih menu Pendidikan Islami, maka pengguna akan dihadapkan pada tampilan yang berisi 4 submenu yaitu wudhu, shalat, do'a seharihari, dan surat pendek. Hasil rancangan tampilan input menu Pendidikan Islami dari gambar 4.24 dapat dilihat pada gambar 5.15.

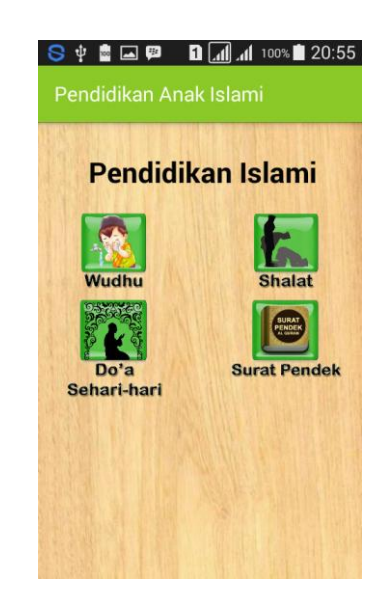

**Gambar 5.15 Implementasi Tampilan Input Pendidikan Islami**

4. Implementasi Tampilan Input Menu Shalat

Bila pengguna memilih menu shalat, maka pengguna akan dihadapkan pada tampilan yang berisi submenu shalat yaitu shalat wajib dan shalat sunnah. Hasil rancangan tampilan input menu shalat dari gambar 4.25 dapat dilihat pada gambar 5.16.

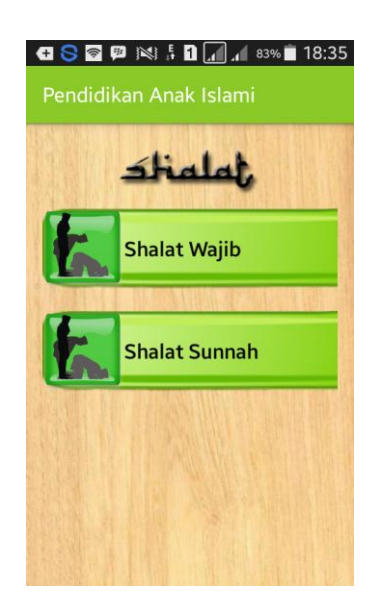

**Gambar 5.16 Implementasi Tampilan Input Menu Shalat**

5. Implementasi Tampilan Input Submenu Shalat Wajib

Bila pengguna memilih submenu shalat wajib, maka pengguna akan dihadapkan pada tampilan yang berisi daftar pilihan shalat wajib. Hasil rancangan tampilan input submenu shalat wajib dari gambar 4.26 dapat dilihat pada gambar 5.17.

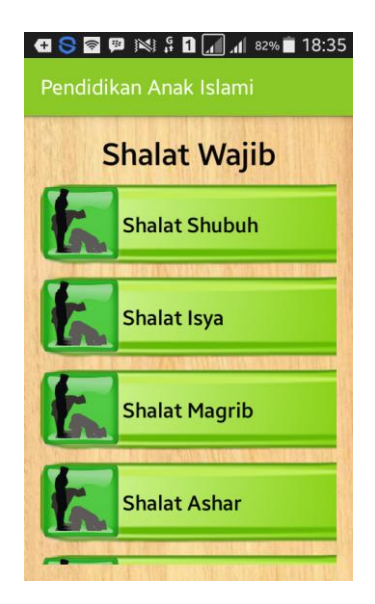

**Gambar 5.17 Implementasi Tampilan Input Submenu Shalat Wajib**

6. Implementasi Tampilan Input Submenu Shalat Sunnah

Bila pengguna memilih submenu shalat sunnah, maka pengguna akan dihadapkan pada tampilan yang berisi daftar pilihan shalat sunnah. Hasil rancangan tampilan input submenu shalat sunnah dari gambar 4.27 dapat dilihat pada gambar 5.18.

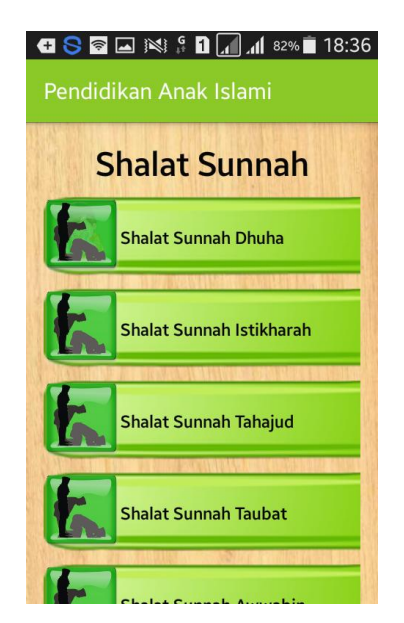

**Gambar 5.18 Implementasi Tampilan Input Submenu Shalat Sunnah**

7. Implementasi Tampilan Input Menu Do'a Sehari-hari

Bila pengguna memilih menu do'a sehari-hari, maka pengguna akan dihadapkan pada tampilan yang berisi daftar pilihan do'a sehari-hari. Hasil rancangan tampilan input menu do'a sehari-hari dari gambar 4.28 dapat dilihat pada gambar 5.19.

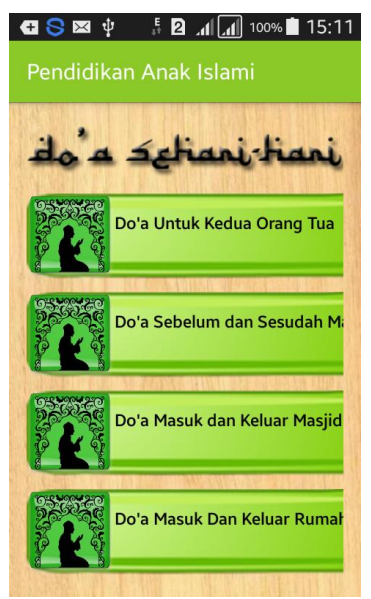

**Gambar 5.19 Implementasi Tampilan Input Menu Do'a Sehari-hari**

8. Implementasi Tampilan Input Menu Surat Pendek

Bila pengguna memilih menu surat pendek, maka pengguna akan dihadapkan pada tampilan yang berisi daftar pilihan surat pendek. Hasil rancangan tampilan input menu surat pendek dari gambar 4.29 dapat dilihat pada gambar 5.20.

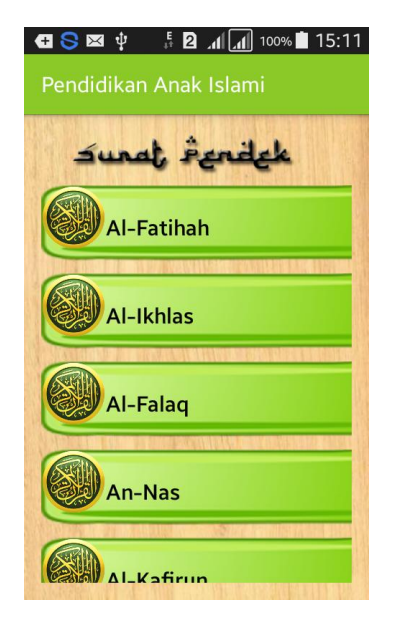

**Gambar 5.20 Implementasi Tampilan Input Menu Surat Pendek**

9. Implementasi Tampilan Input Menu *About*

Bila pengguna memilih menu *about*, maka pengguna akan dihadapkan pada tampilan yang berisi 2 submenu yaitu submenu petunjuk dan submenu tentang. Hasil rancangan tampilan input menu *about* dari gambar 4.30 dapat dilihat pada gambar 5.21.

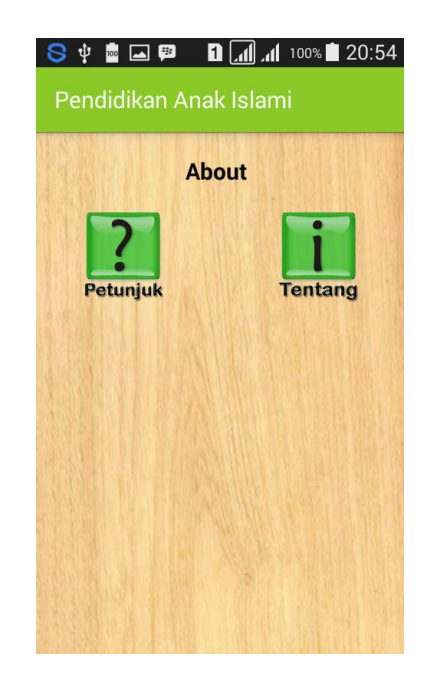

**Gambar 5.21 Implementasi Tampilan Input Menu** *About*

## **5.2 PENGUJIAN SISTEM**

Untuk mengetahui keberhasilan dari implementasi sistem yang telah dilakukan, maka penulis melakukan tahap pengujian terhadap sistem secara fungsional, yaitu dengan menggunakan metode *Unit Testing* yang difokuskan pada modul – modul terkecil yang terdapat pada sistem, dan kemudian yang menguji modul – modul yang terdapat pada sistem secara keseluruhan.

Adapun beberapa tahap pengujian yang telah penulis lakukan akan dijelaskan dalam tabel sebagai berikut:

| N <sub>0</sub> | <b>Modul</b><br>yang                       | <b>Prosedur</b><br>Pengujian                     | <b>Masukan</b>                        | <b>Hasil</b><br>diharapkan                                         | <b>Hasil</b> yang<br>didapat                                           | Kesimpulan  |
|----------------|--------------------------------------------|--------------------------------------------------|---------------------------------------|--------------------------------------------------------------------|------------------------------------------------------------------------|-------------|
| $\mathbf{1}$   | diuji<br>Spalsh<br><b>Screen</b>           | Membuka<br>Aplikasi                              | <b>SplashScr</b><br>een               | Menampilkan<br>SplashScreen                                        | Menampilk<br>an<br>SpalshScree<br>n                                    | Baik        |
| $\overline{2}$ | Menu<br>Utama                              | Membuka<br>Aplikasi                              | Menu<br>Utama                         | Menampilkan<br>Halama<br>Menu Utama                                | Menampilk<br>an Halaman<br>Menu<br>Utama                               | <b>Baik</b> |
| 3              | Menu<br>Cara<br>Rasulul<br>lah<br>Saw.     | Membuka<br>n menu<br>Cara<br>Rasulullah<br>Saw.  | Menu<br>Cara<br>Rasulullah<br>Saw.    | Menampilkan<br>daftar list<br>informasi<br>mendidik<br>anak        | Menampilk<br>an<br>informasi<br>mendidik<br>anak                       | Baik        |
| 4              | Menu<br>Pesan<br>Luqma<br>n                | Membuka<br>Menu<br>Pesan<br>Luqman               | Menu<br>Pesan<br>Luqman               | Menampilkan<br>daftar list<br>informasi<br>mendidik<br>anak        | Menampilk<br>an daftar list<br>informasi<br>mendidik<br>anak           | Baik        |
| 5              | Menu<br>Kesalah<br>an<br>mendid<br>ik anak | Membuka<br>menu<br>kesalahan<br>mendidik<br>anak | Menu<br>Kesalahan<br>mendidik<br>anak | Menampilkan<br>informasi<br>kesalahan<br>dalam<br>mendidik<br>anak | Menampilk<br>an<br>informasi<br>kesalahan<br>dalam<br>mendidik<br>anak | Baik        |
| 6              | Menu<br>Hadis<br>Mendid<br>ik Anak         | Membuka<br>menu<br>hadis<br>mendidik<br>anak     | Menu<br>Hadis<br>Mendidik<br>Anak     | Menampilkan<br>informasi<br>hadis<br>mendidik<br>anak              | Menampilk<br>an<br>informasi<br>hadis<br>mendidik<br>anak              | Baik        |
| $\tau$         | Menu<br>Pendidi<br>kan<br>Islami           | Membuka<br>Menu<br>Pendidika<br>n Islami         | Menu<br>Pendidika<br>n Islami         | Menampilkan<br>informasi<br>tentang<br>wudhu,<br>shalat, do'a      | Menampilk<br>an<br>informasi<br>tentang<br>wudhu,                      | Baik        |

**Tabel 5.1 Pengujian Sistem**

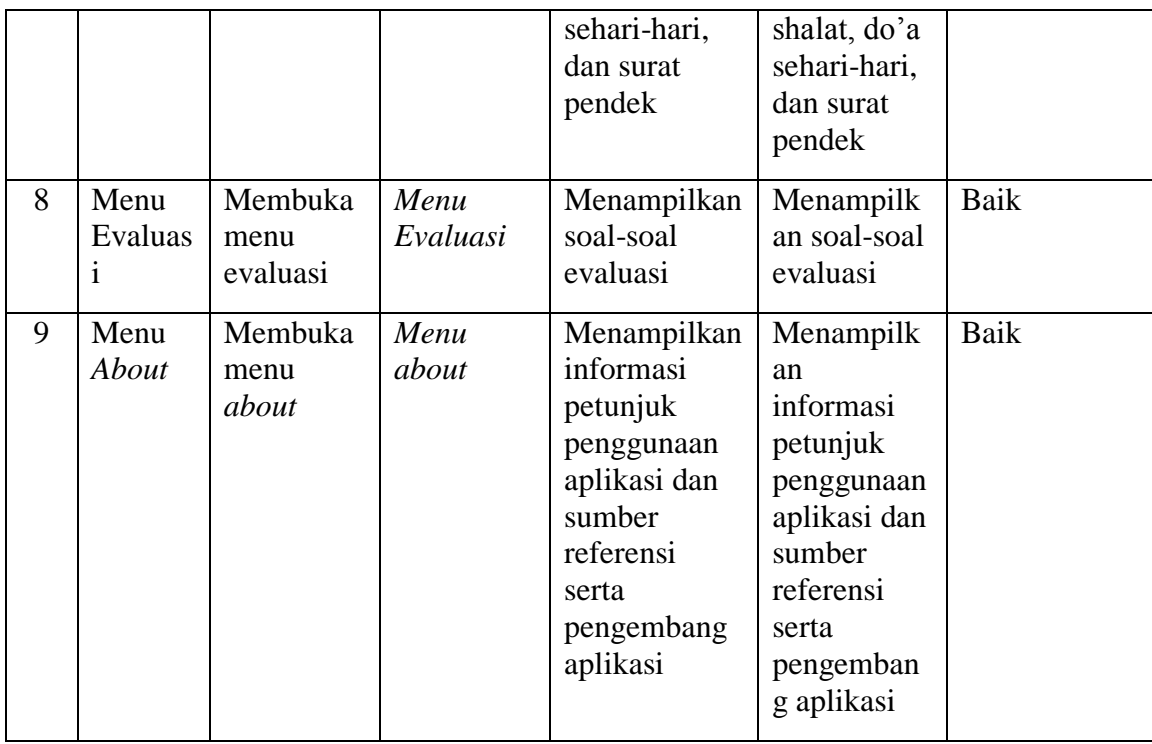

Dari Table 5.1 terdapat modul yang diuji, prosedur pengujian, masukan, hasil yang diharapkan, hasil yang didapat dan kesimpulan. Modul yang diuji adalah deskripsi setiap menu, prosedur pengujian merupakan langkah-langkah untuk melakukan pengujian, masukan merupakan proses klik suatu objek, hasil yang diharapkan merupakan hasil yang diharapkan sebelum melakukan implementasi, sedangkan hasil yang didapat merupakan hasil yang muncul ketika aplikasi sudah diimplementasikan serta kesimpulan merupakan hasil apakah hasil yang didapat sama dengan keluaran yang di harapkan jika iya maka kesimpulannya adalah sesuai dengan hasil yang diharapkan

## **5.3 ANALISIS HASIL YANG DICAPAI OLEH APLIKASI**

Pada bagian ini, penulis akan menjelaskan tentang kelebihan dan kekurangan yang dimiliki oleh Aplikasi Panduan Mendidik Anak Secara Islami Berbasis Android. Dalam hasil dari perancangan aplikasi ini, penulis dapat menyampaikan kelebihan dan kekurangannya.

### **5.3.1 Kelebihan dari Aplikasi**

Sistem baru yang dirancang ini setidaknya memiliki kelebihan yaitu sebagai berikut :

- 1. Mudah dioperasikan karena rancangan dari setiap tampilan dirancang secara *user friendly* atau mudah untuk dimengerti oleh pengguna
- 2. Aplikasi ini memiliki fitur suara yang dapat membantu pengguna dalam melafalkan bacaan do'a sehari-hari dan surat pendek.
- 3. Pengguna tidak perlu menggunakan koneksi internet untuk mengakses seluruh konten yang ada pada aplikasi.
- 4. Aplikasi ini memiliki menu latihan soal untuk menguji wawasan pengguna tentang cara mendidik anak dalam islam.
- 5. Dapat digunakan dimana saja, karena aplikasi ini dirancang dan dapat berjalan di ponsel pintar (*smartphone*) yang berbasis android.
- 6. Tidak membutuhkan spesifikasi android terlalu tinggi, karena aplikasi dirancang dengan persyaratan minimum (*minimum requirment*) Android versi 4.1 (*JellyBean*)

## **5.3.2 Kekurangan dari Aplikasi**

Sistem yang baru dirancang ini tidak luput dari kekurangan, adapun kekurangan dari sistem yang baru ini ialah sebagai berikut :

- 1. Aplikasi hanya bisa berjalan pada *platform* Android (tidak *multi platform*).
- 2. Aplikasi ini belum memiliki fitur zoom, baik untuk gambar maupun teksnya.